# Guided Computer Tutorials

# **Product Catalogue**

# **February, 2022**

#### Introduction

Guided Computer Tutorials provides easy to use, activity-based software tutorials and teaching resources for software packages from Microsoft, Adobe, Google and others.

The products are available as single or multi-user versions.

Multi-user (or site-licence) versions are for multi-person use and ideal for schools by:

- • allowing unlimited printing within the organisation.
- • allowing the placement of the tutorials on networks, intranets, tablets or staff laptops for constant access and for use on-screen next to the software package.
- providing assignments at the end of each chapter and Projects at the end of modules.

Single-user versions are for one person use only.

All the products provide:

- bookmark links to all topics as a quick on-line reference for members of the organisation.
- • real-life activities in extensively illustrated step-by-step instructions.
- • Support files that provide all the images, data, videos, etc. needed to complete the activities.

For more details visit: www.gct.com.au

#### **Contents**

#### **Adobe**

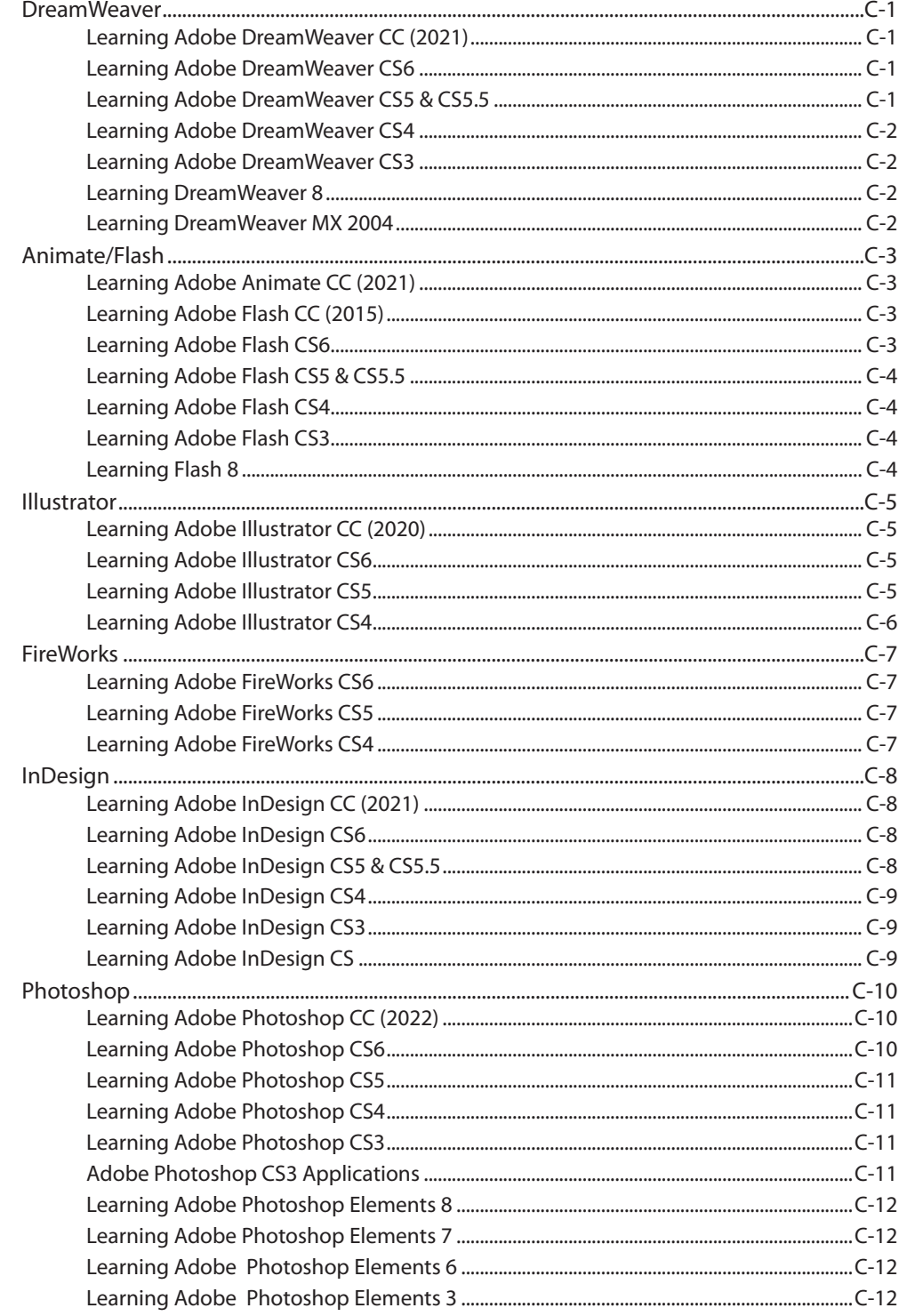

#### **Microsoft**

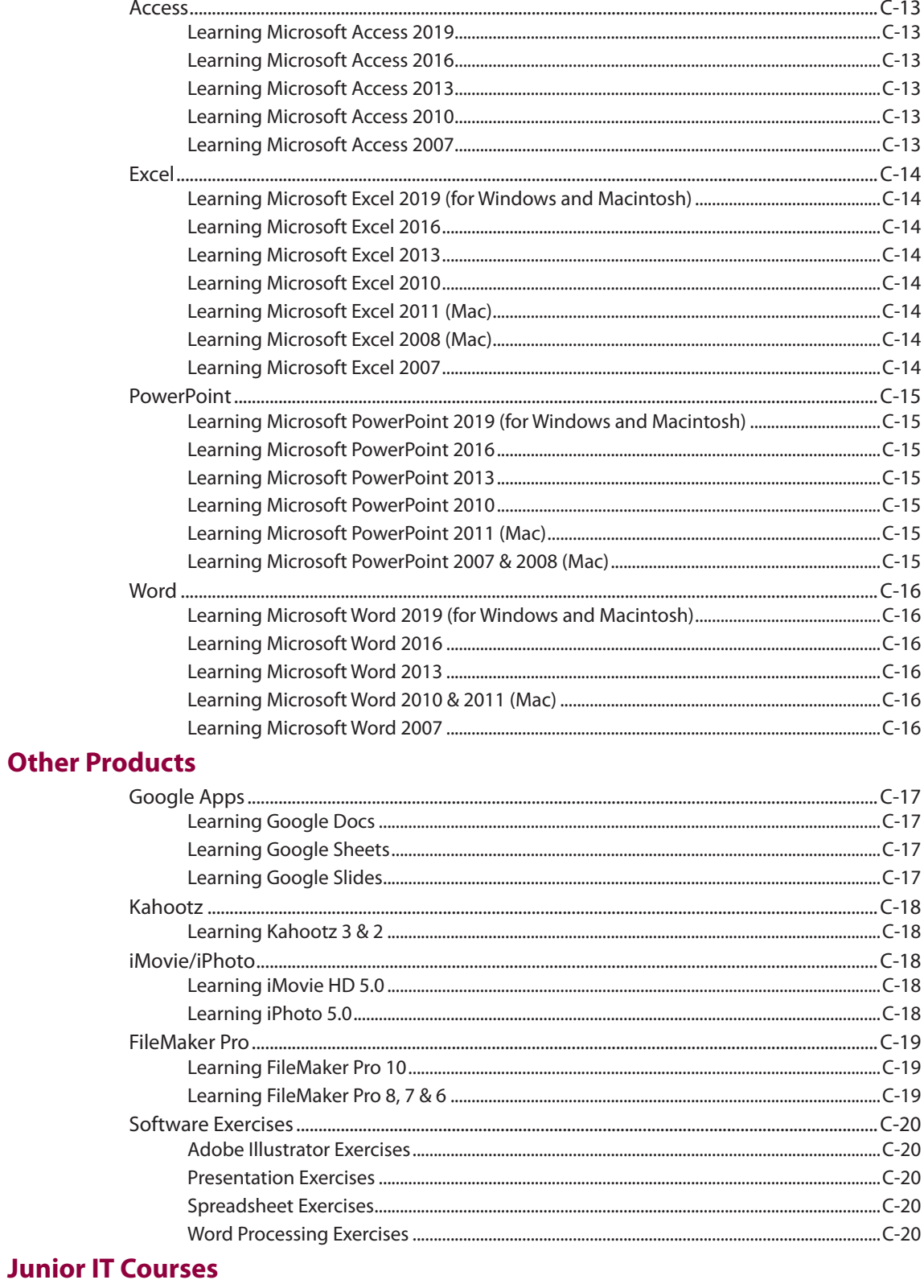

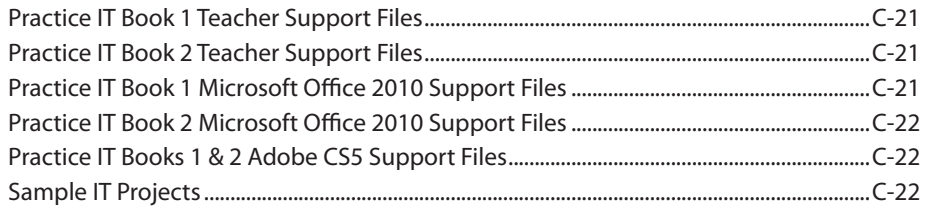

### <span id="page-4-0"></span>Adobe

#### **DreamWeaver**

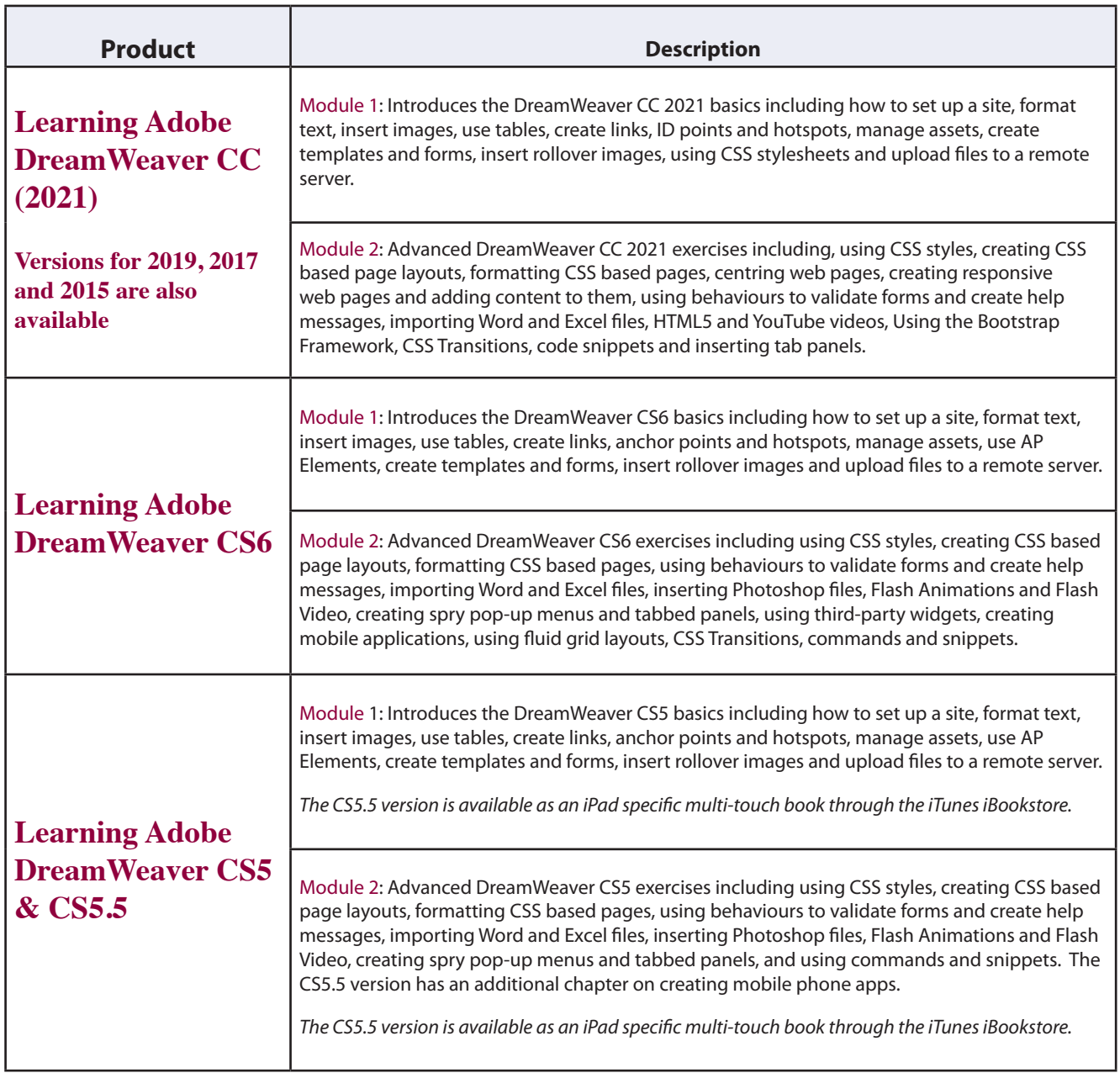

<span id="page-5-0"></span>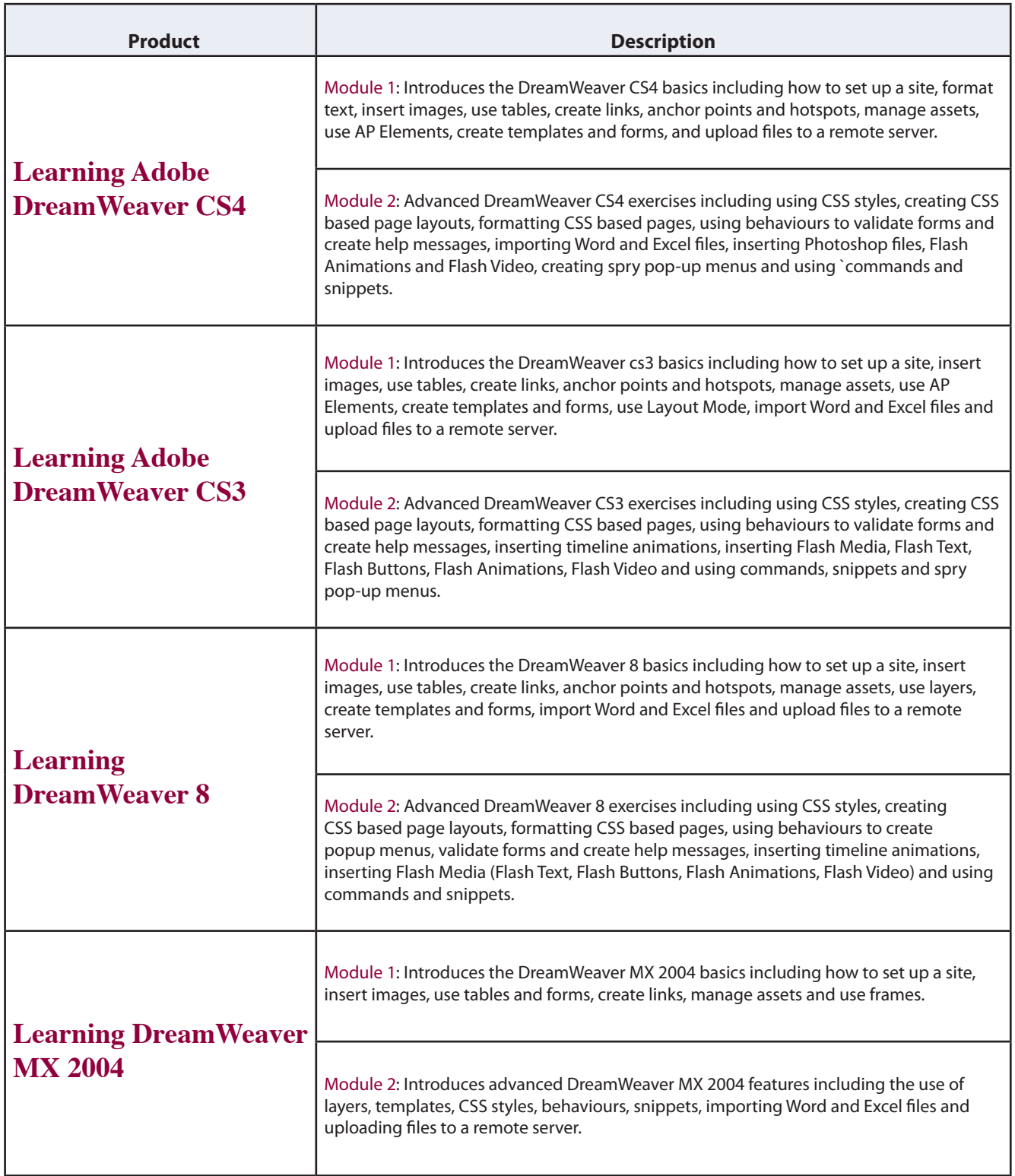

#### <span id="page-6-0"></span>Animate/Flash

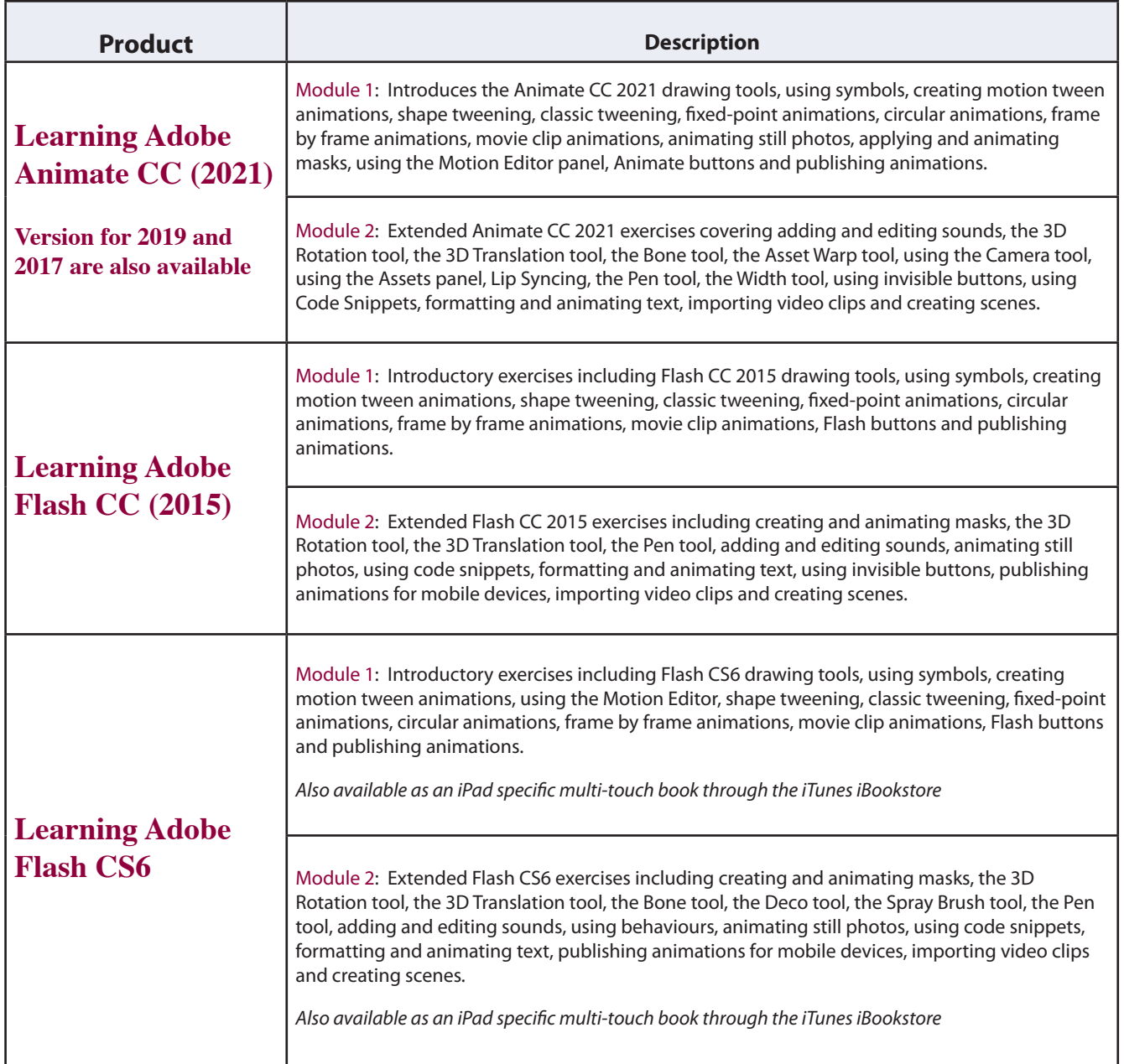

<span id="page-7-0"></span>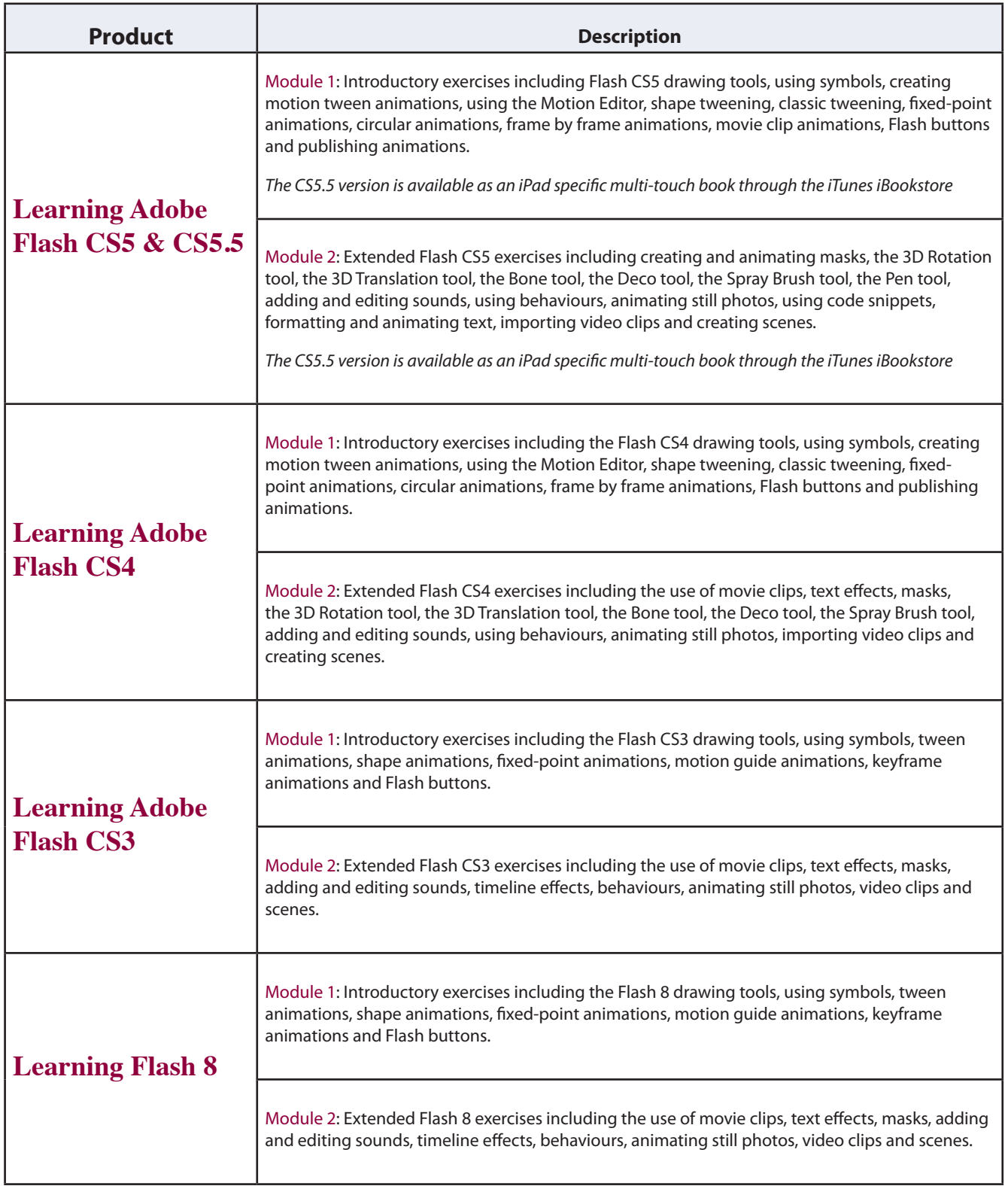

#### <span id="page-8-0"></span>Illustrator

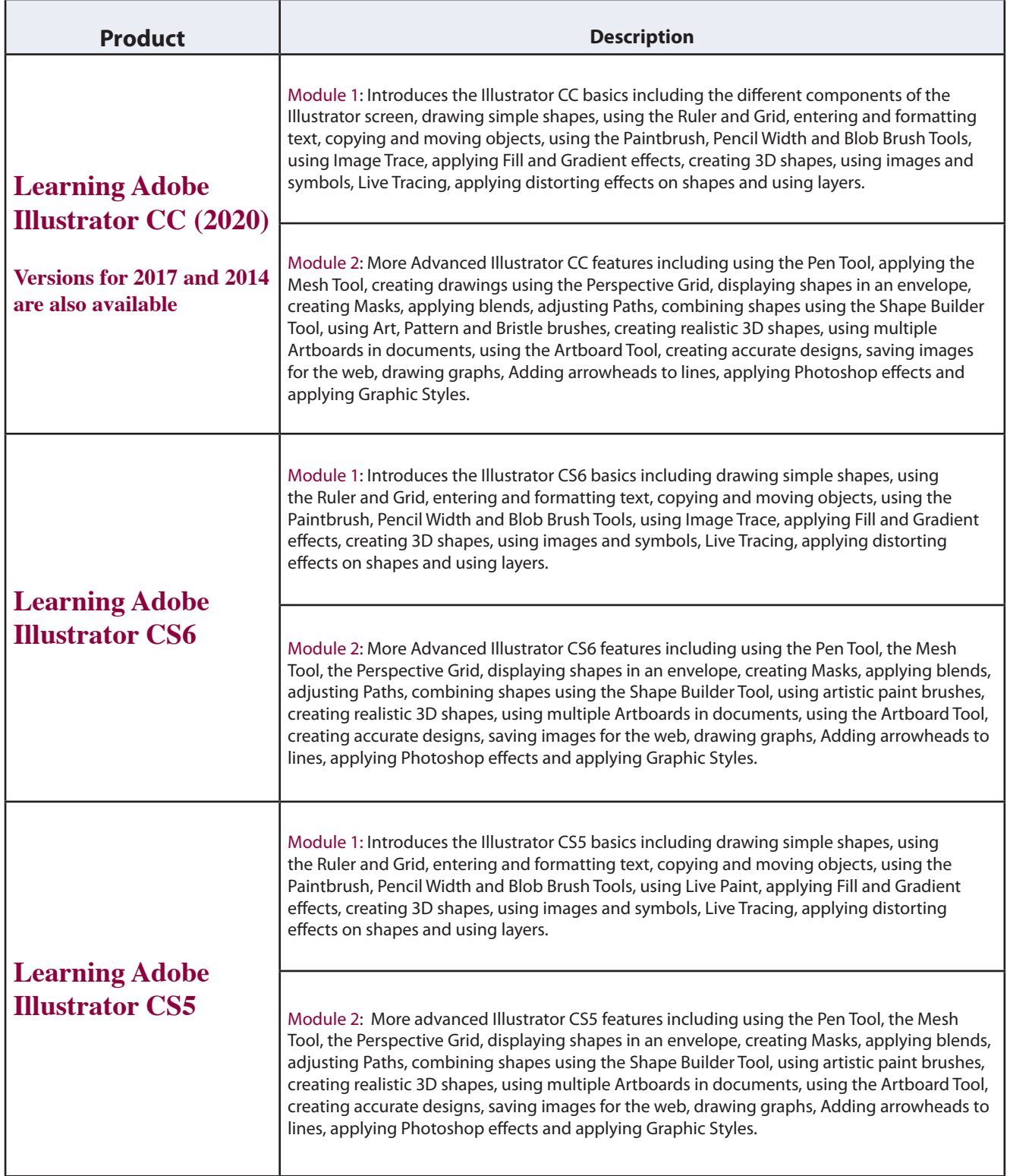

<span id="page-9-0"></span>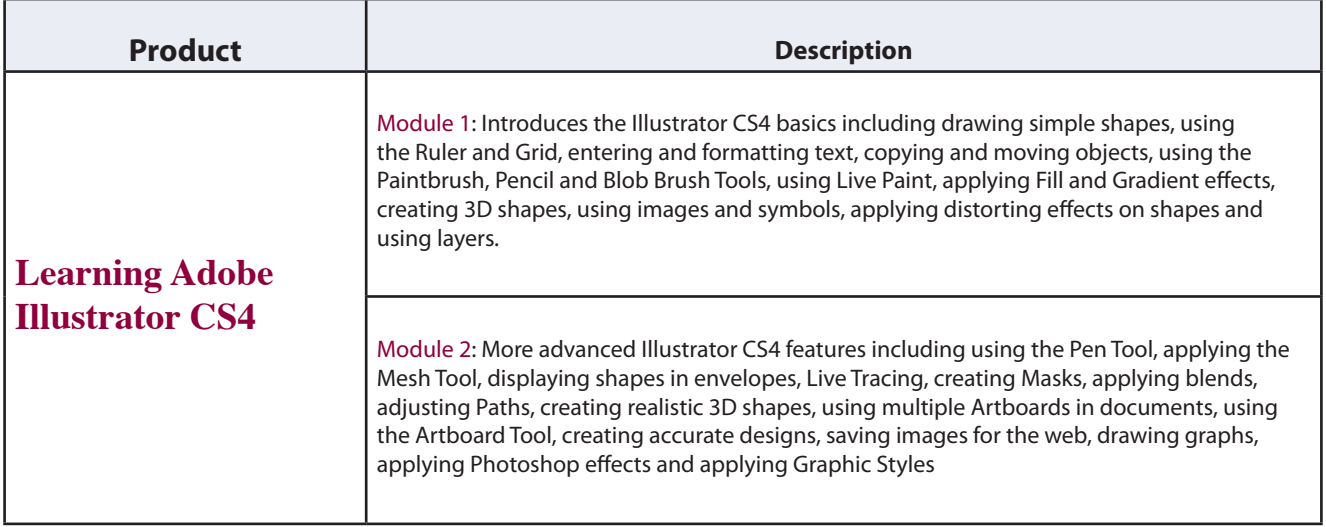

#### <span id="page-10-0"></span>FireWorks

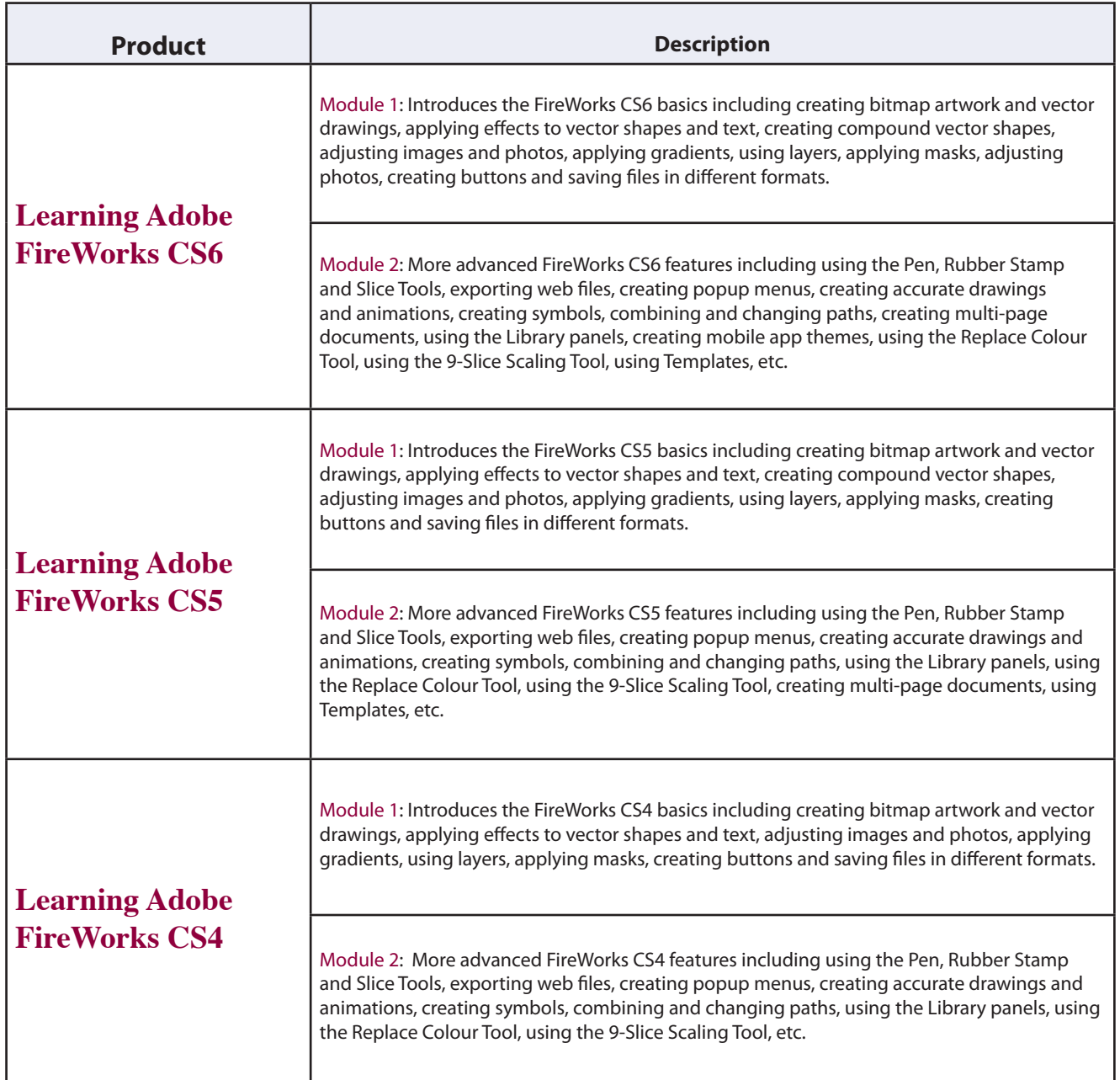

#### <span id="page-11-0"></span>InDesign

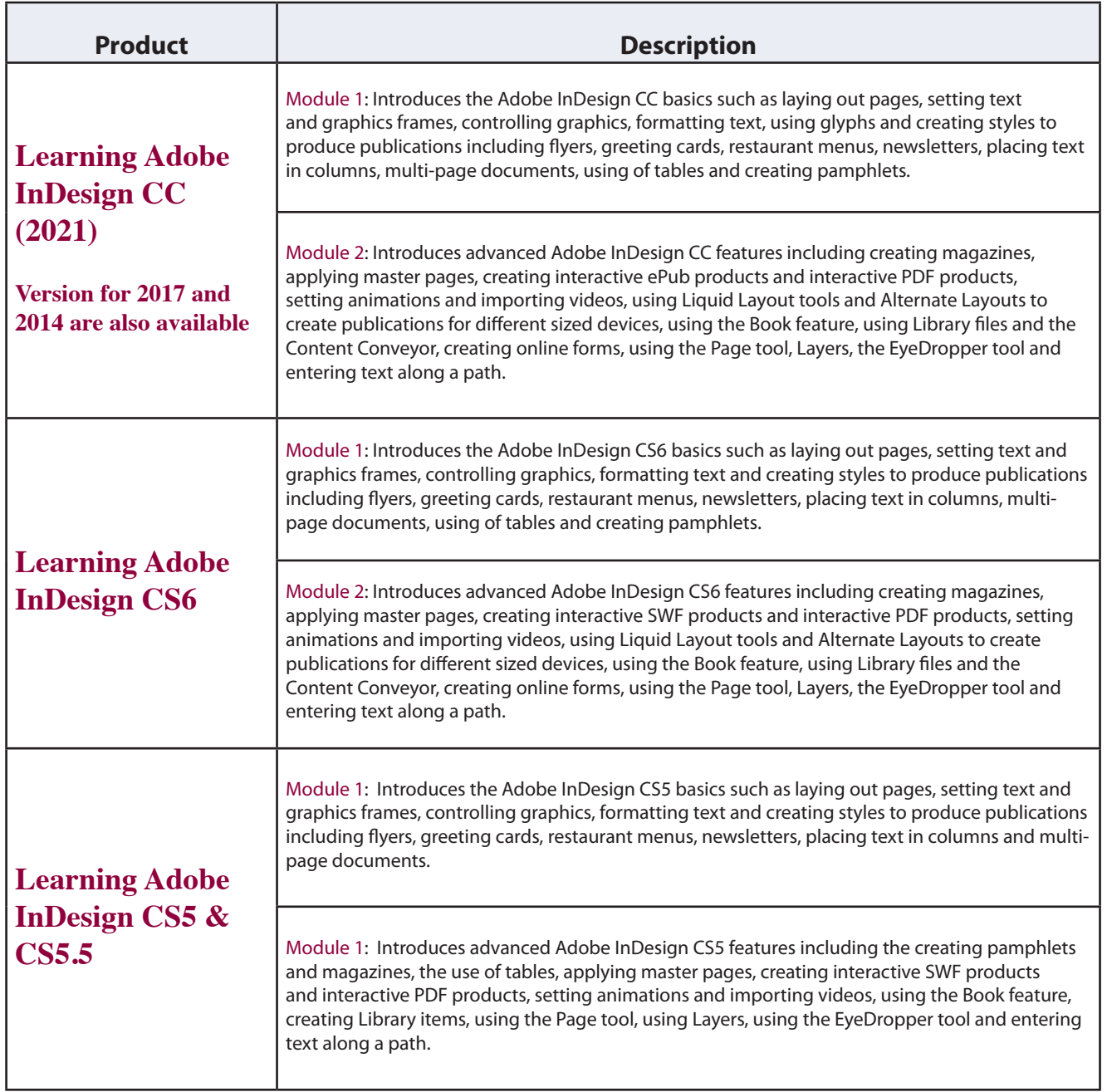

<span id="page-12-0"></span>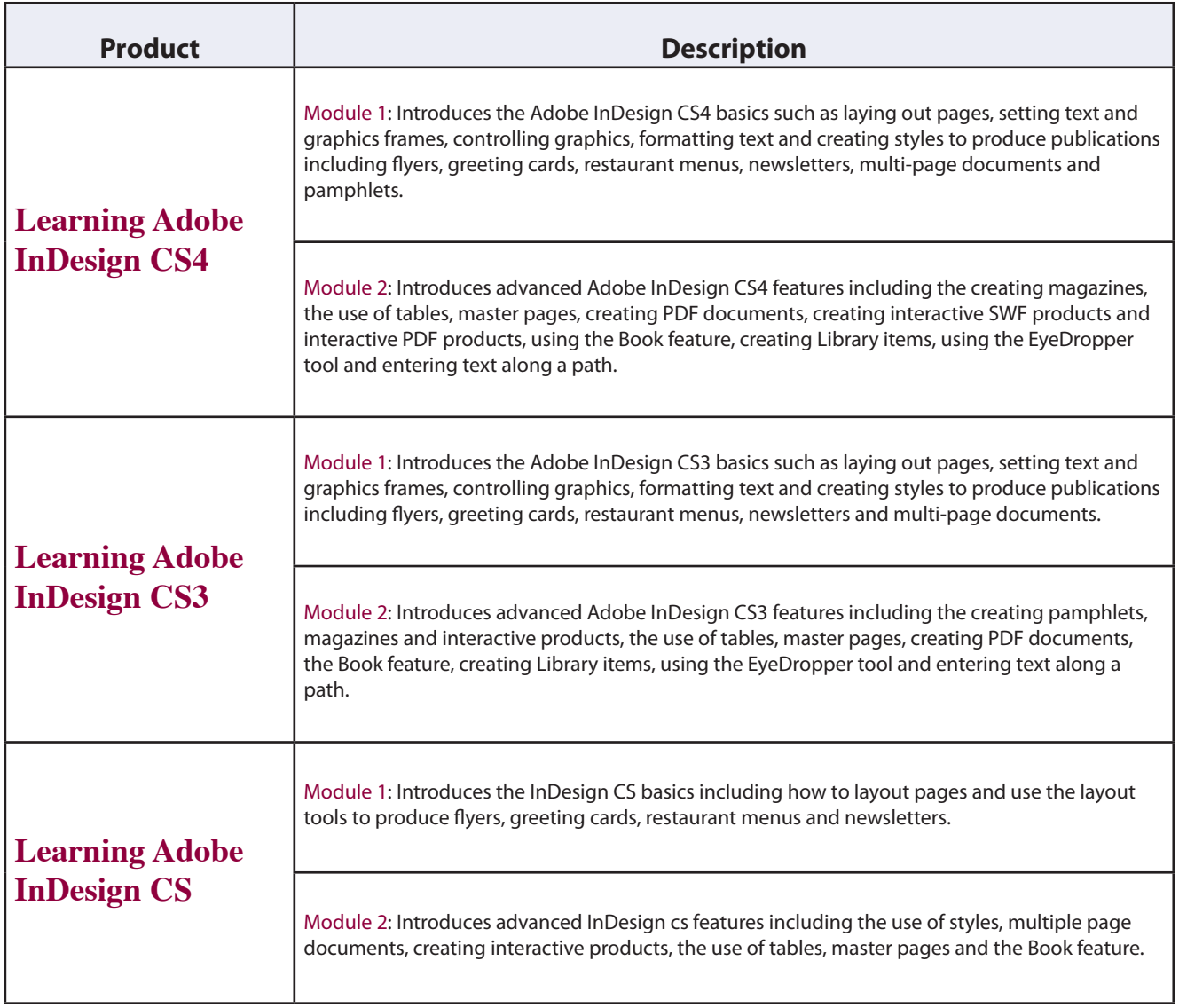

#### <span id="page-13-0"></span>Photoshop

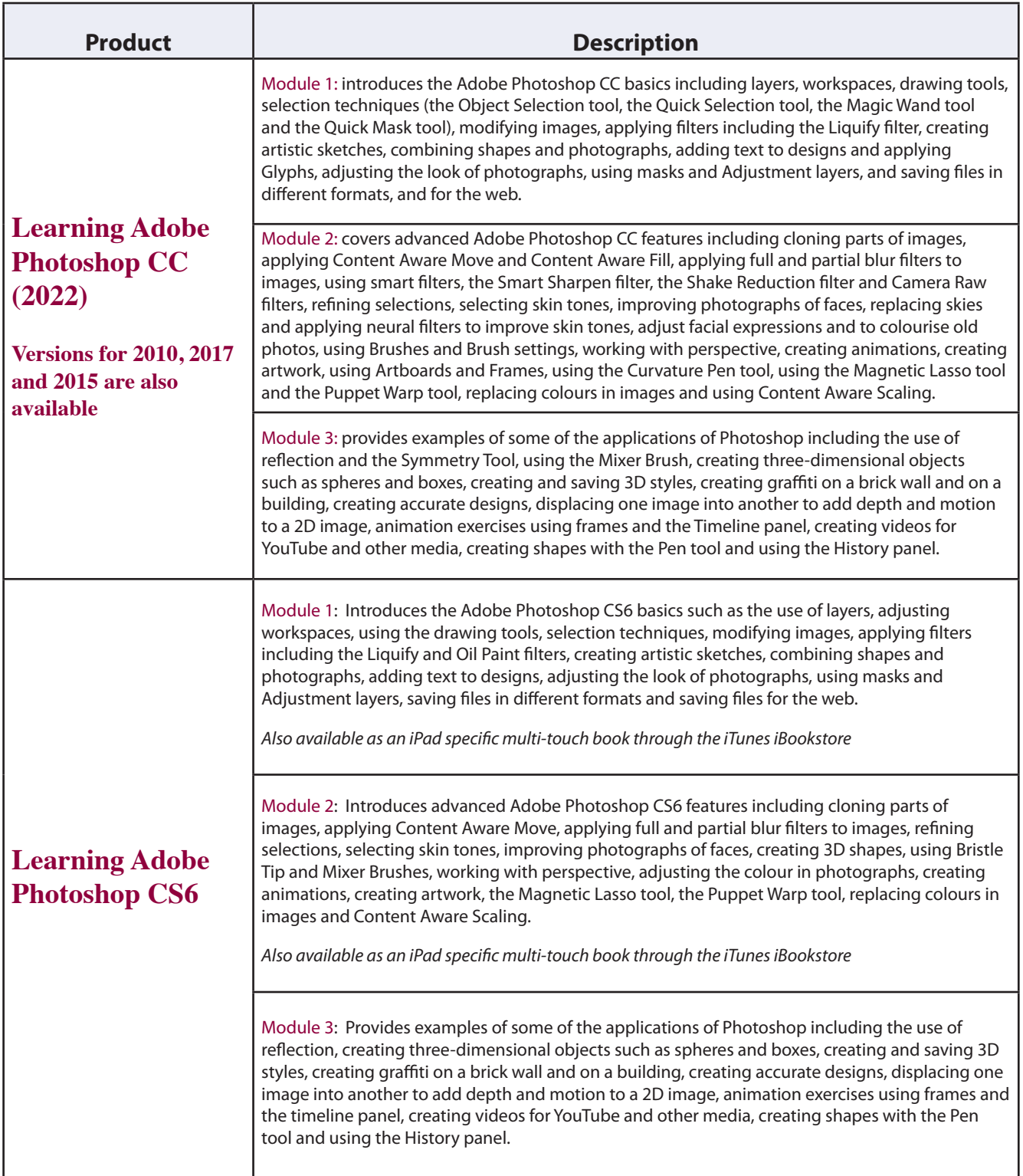

<span id="page-14-0"></span>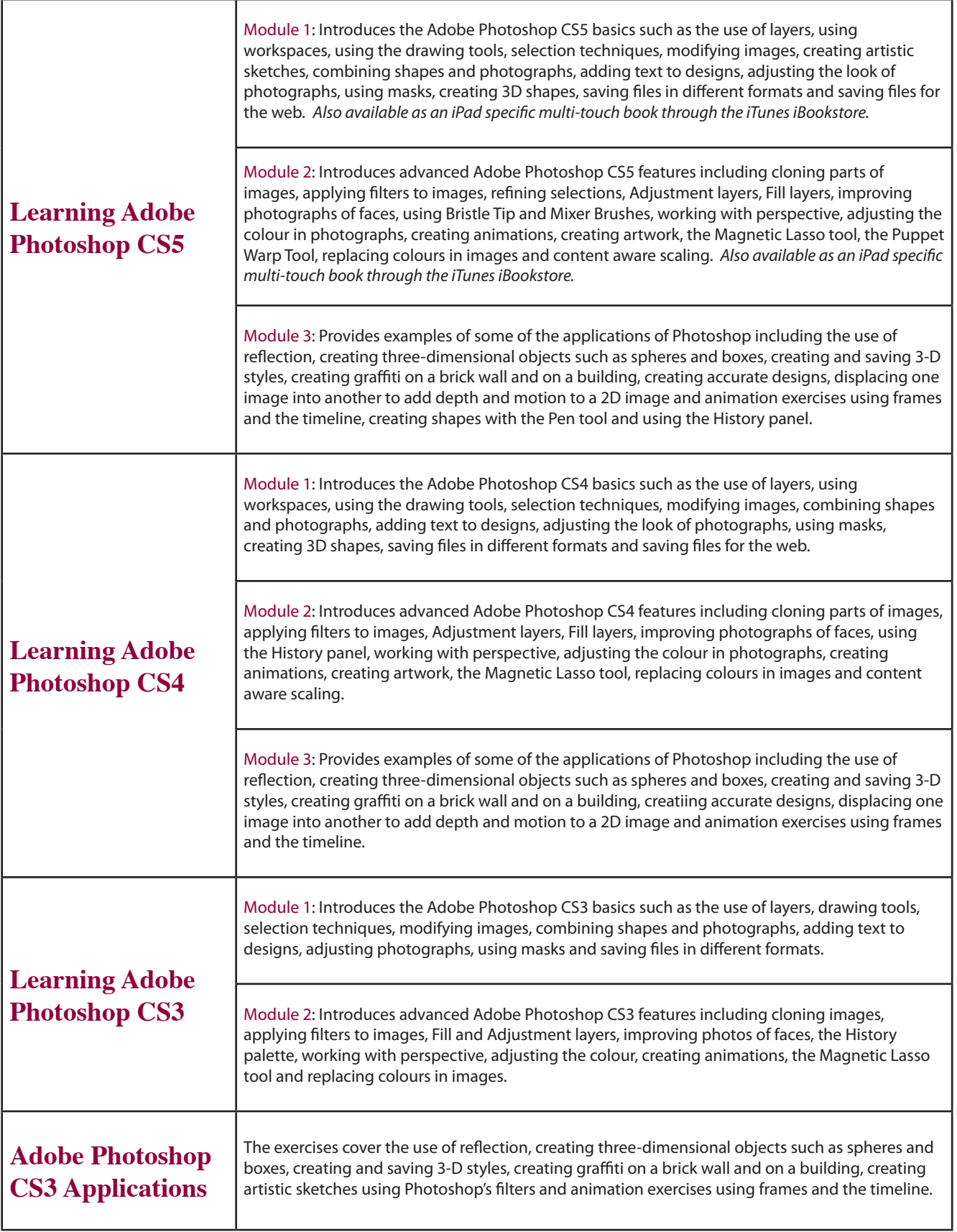

<span id="page-15-0"></span>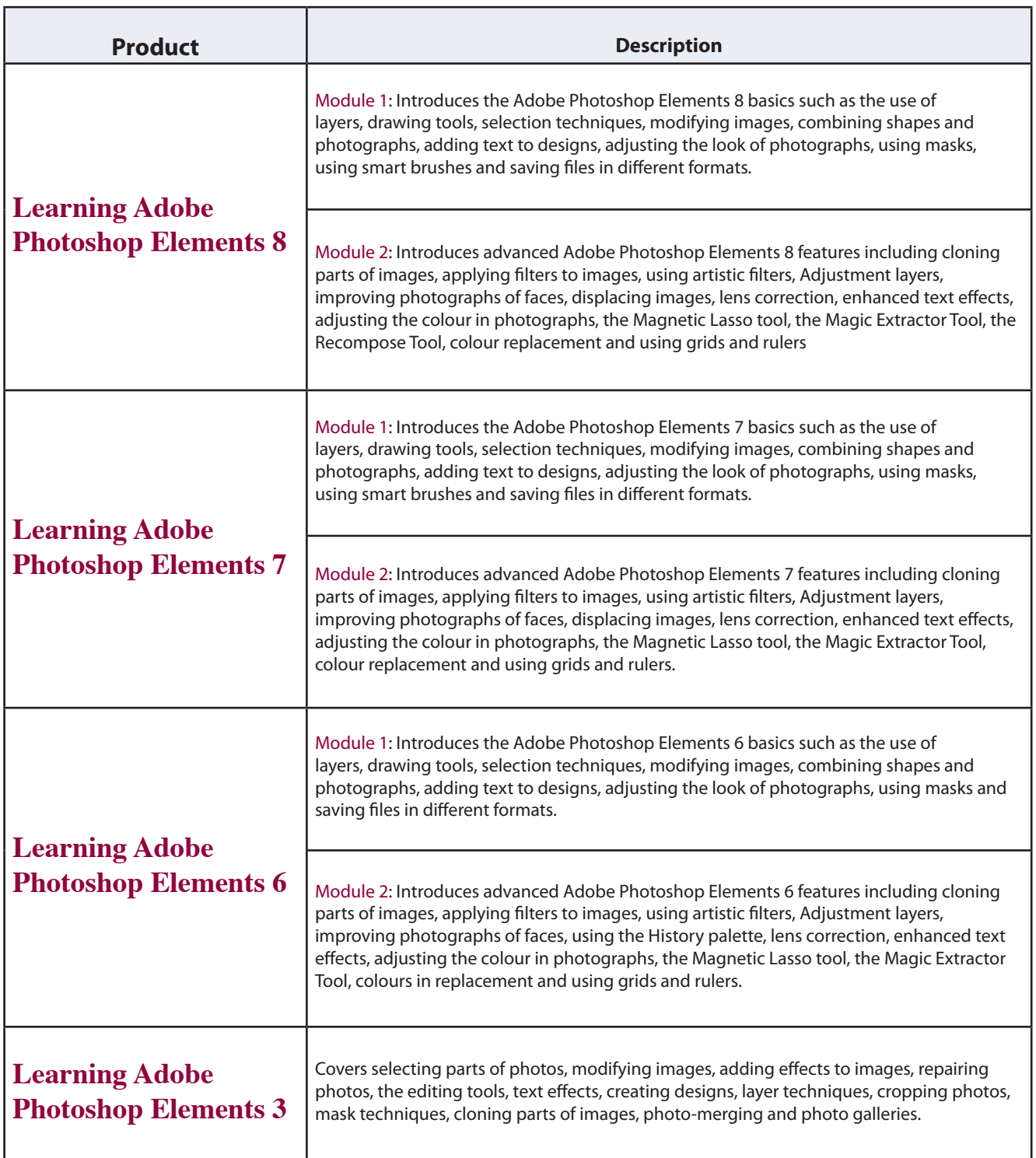

## <span id="page-16-0"></span>Microsoft

#### Access

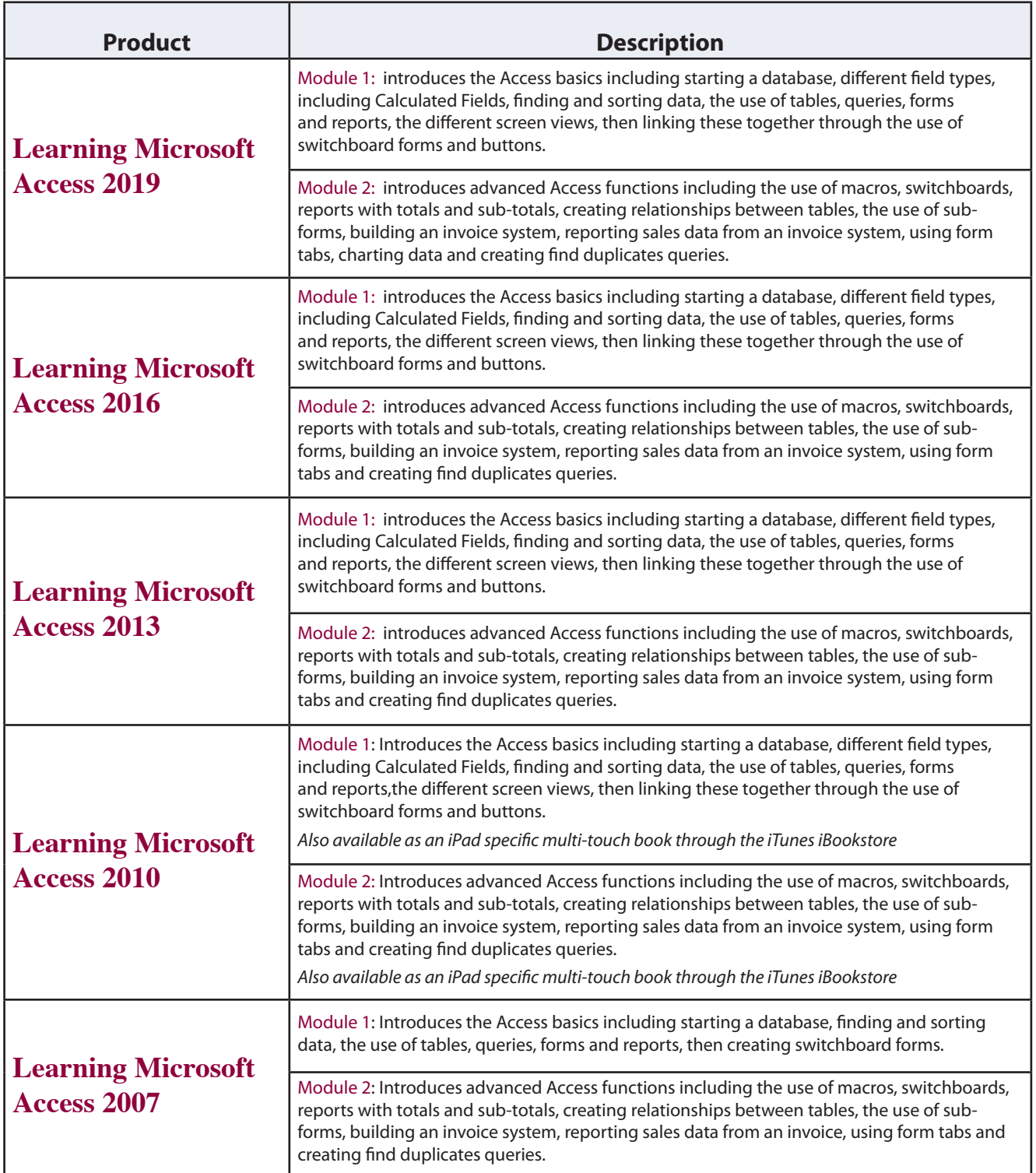

#### <span id="page-17-0"></span>Excel

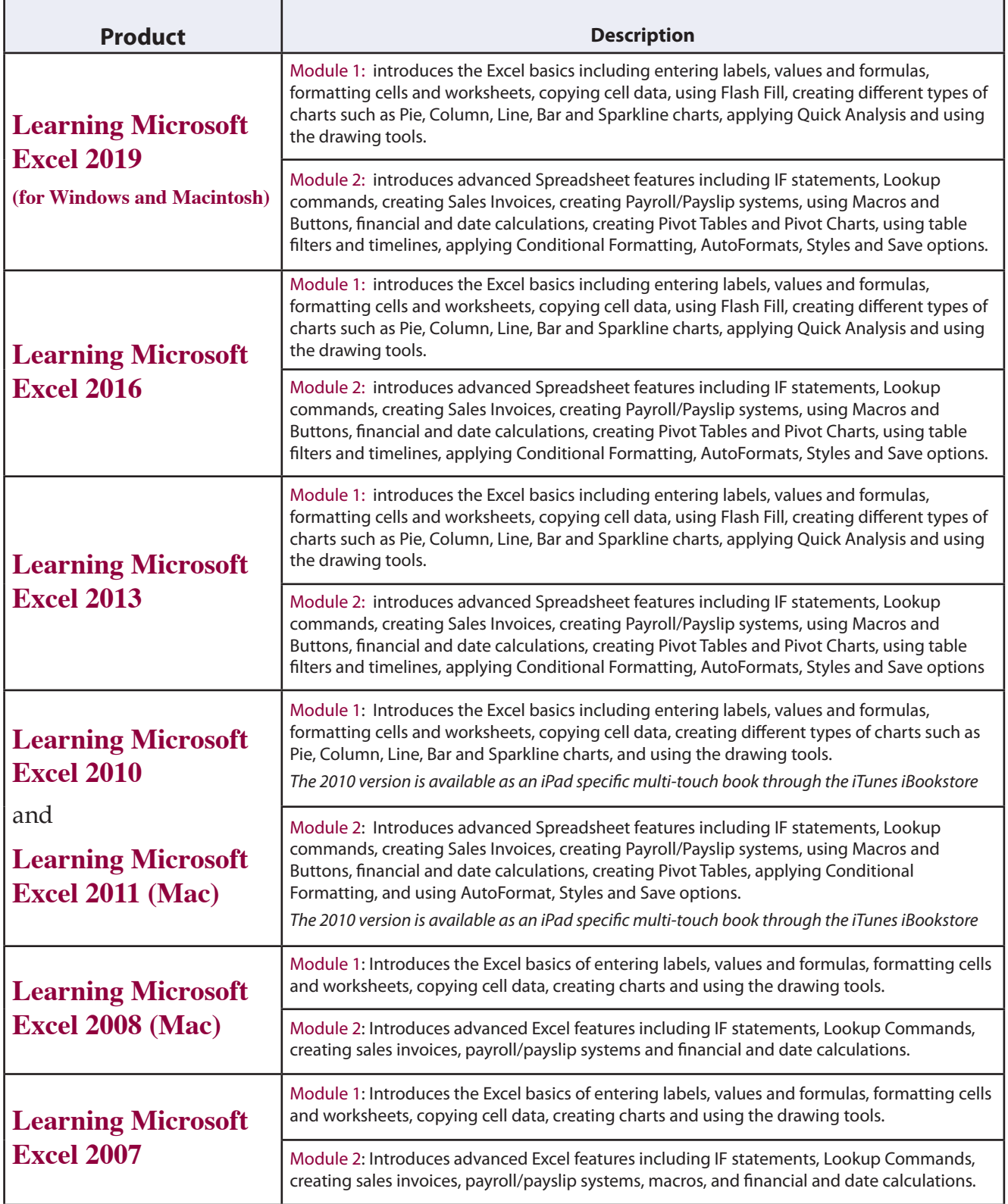

#### <span id="page-18-0"></span>**PowerPoint**

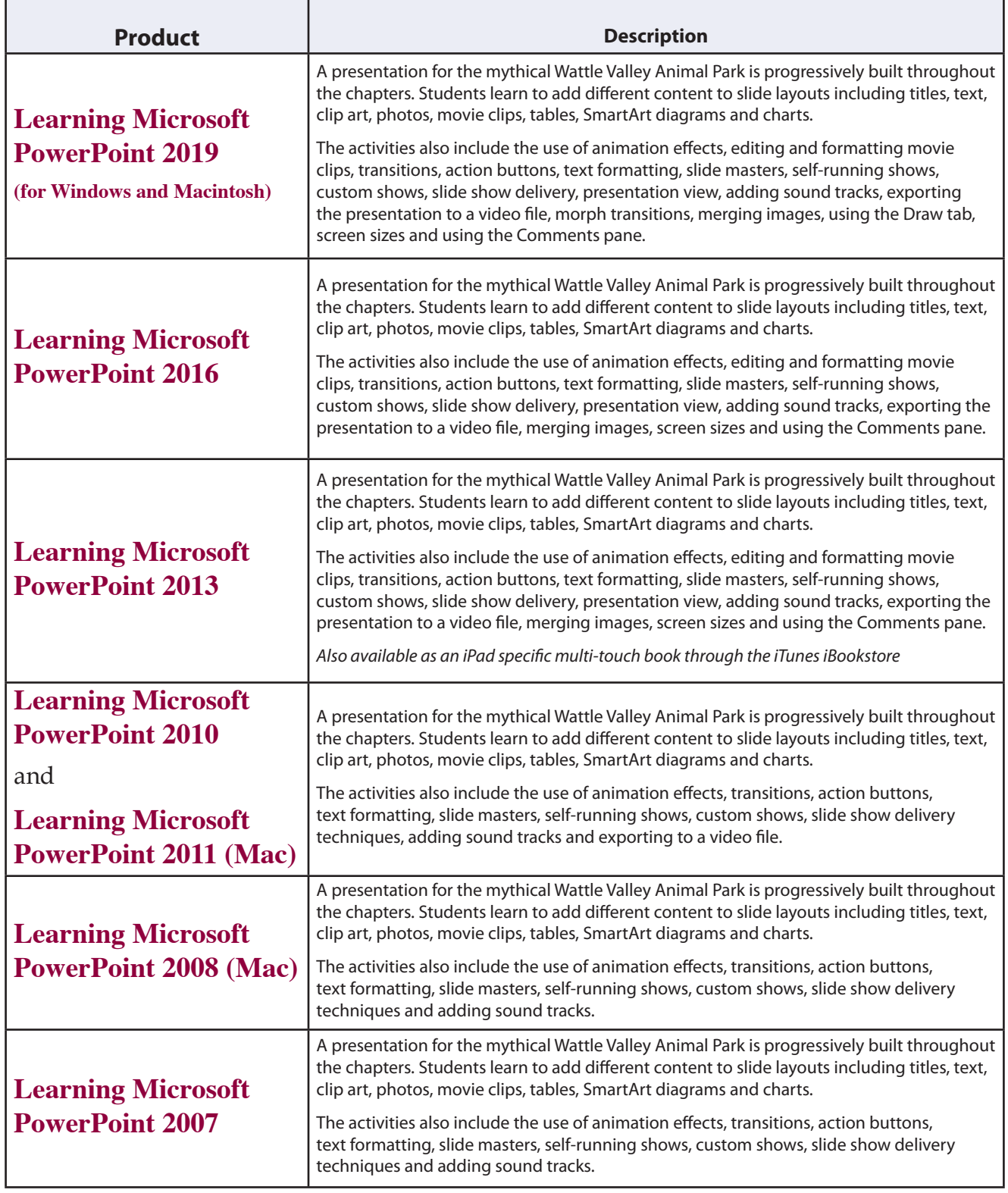

#### <span id="page-19-0"></span>**Word**

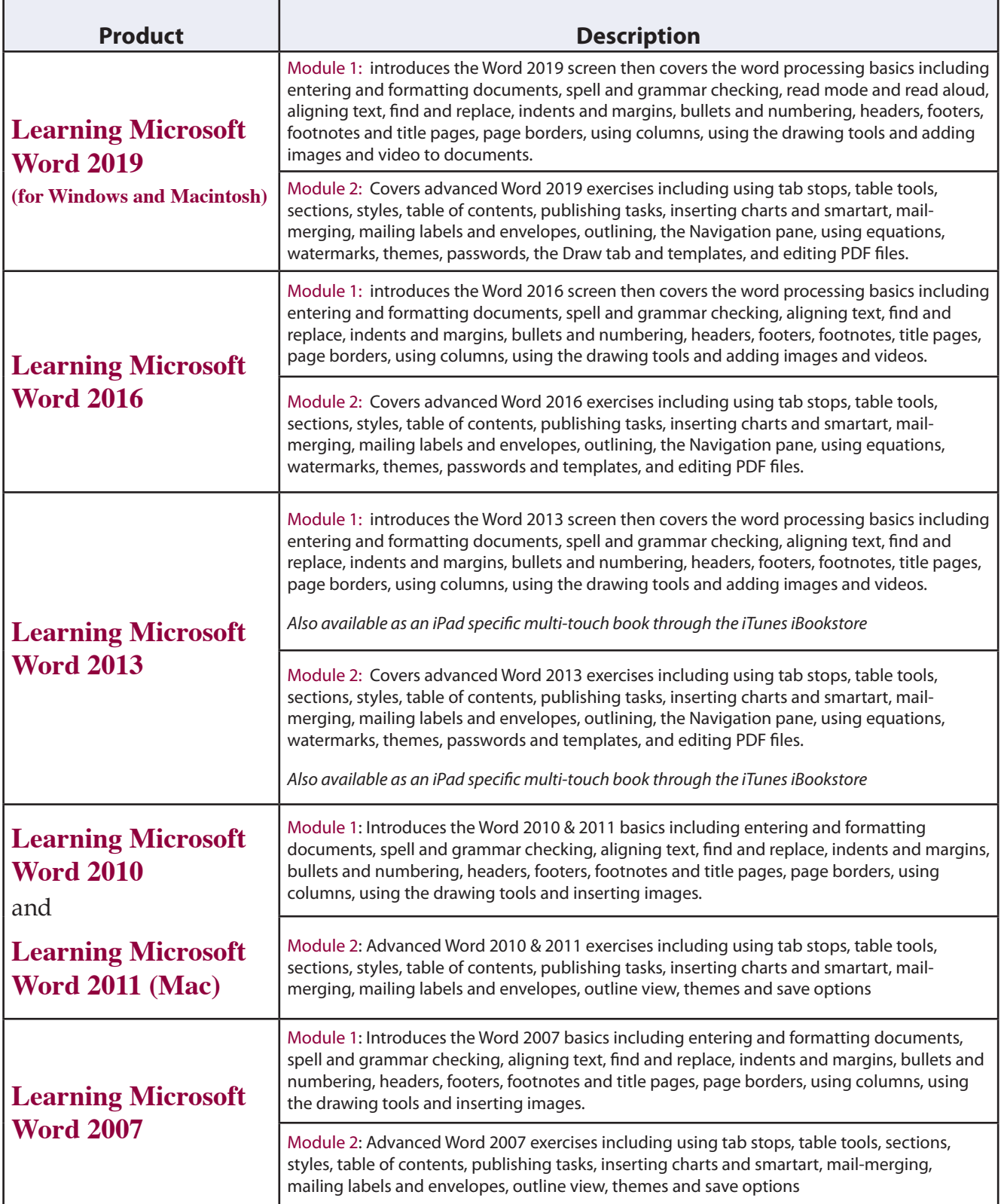

#### <span id="page-20-0"></span>Google Apps

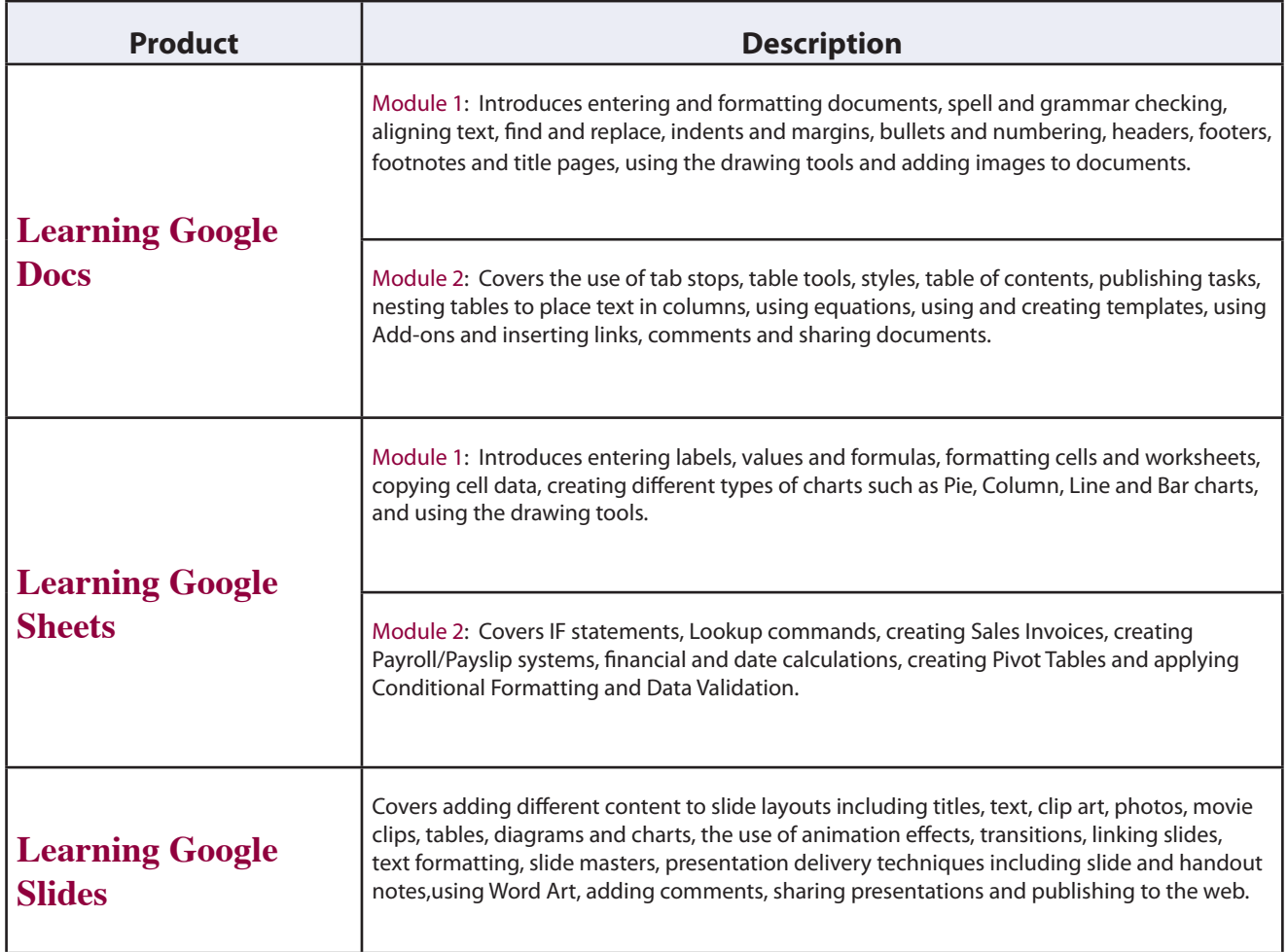

#### <span id="page-21-0"></span>Kahootz

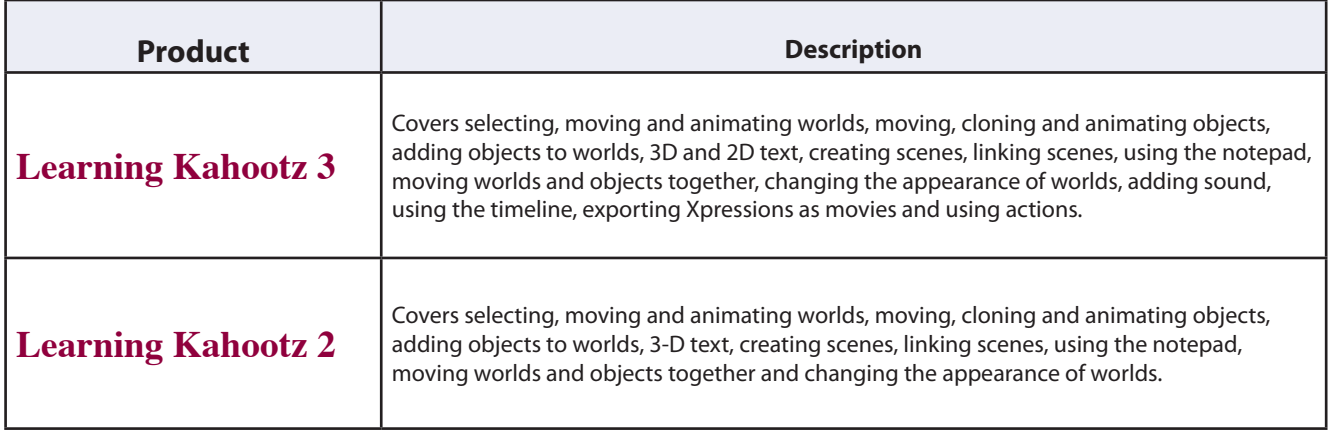

#### iMovie/iPhoto

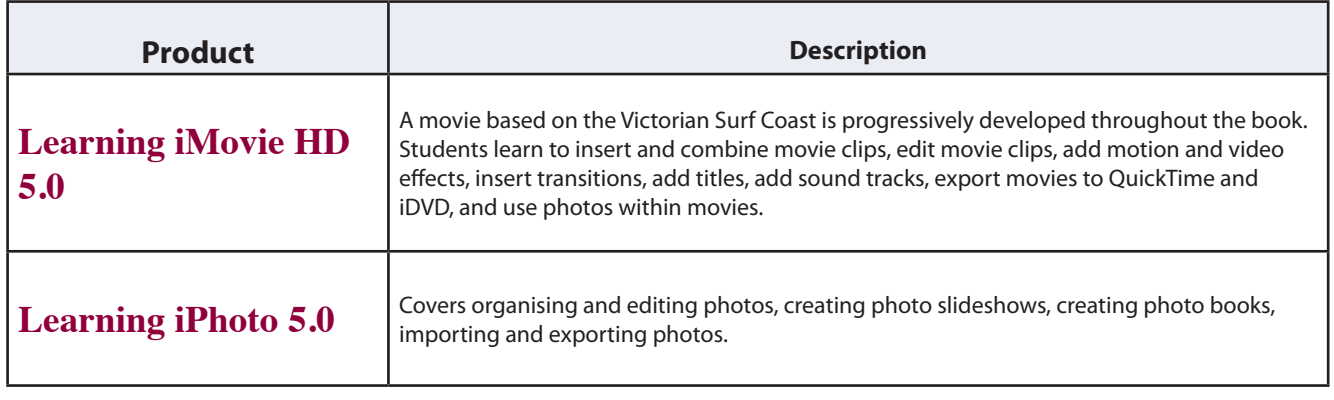

#### <span id="page-22-0"></span>FileMaker Pro

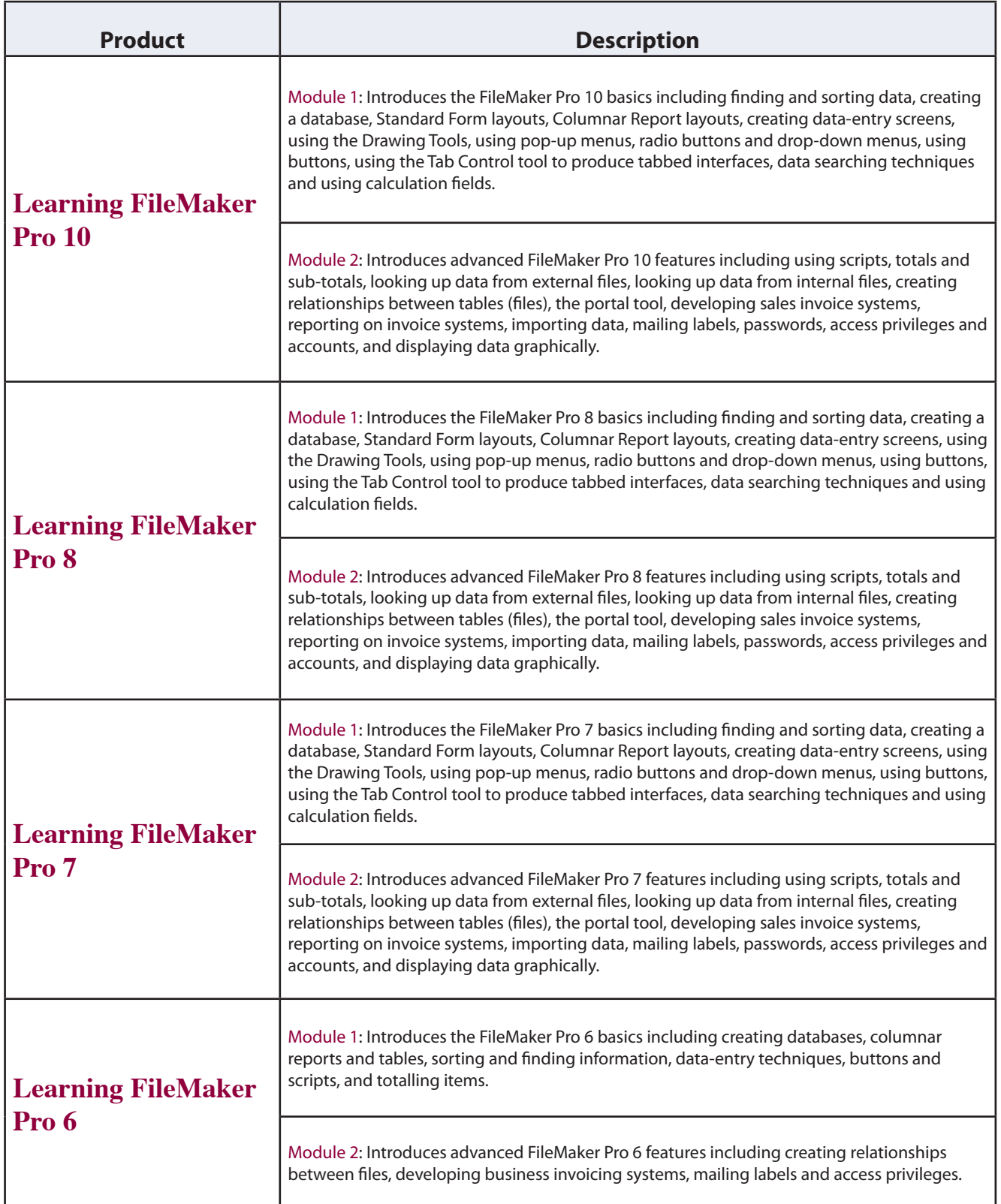

#### <span id="page-23-0"></span>Software Exercises

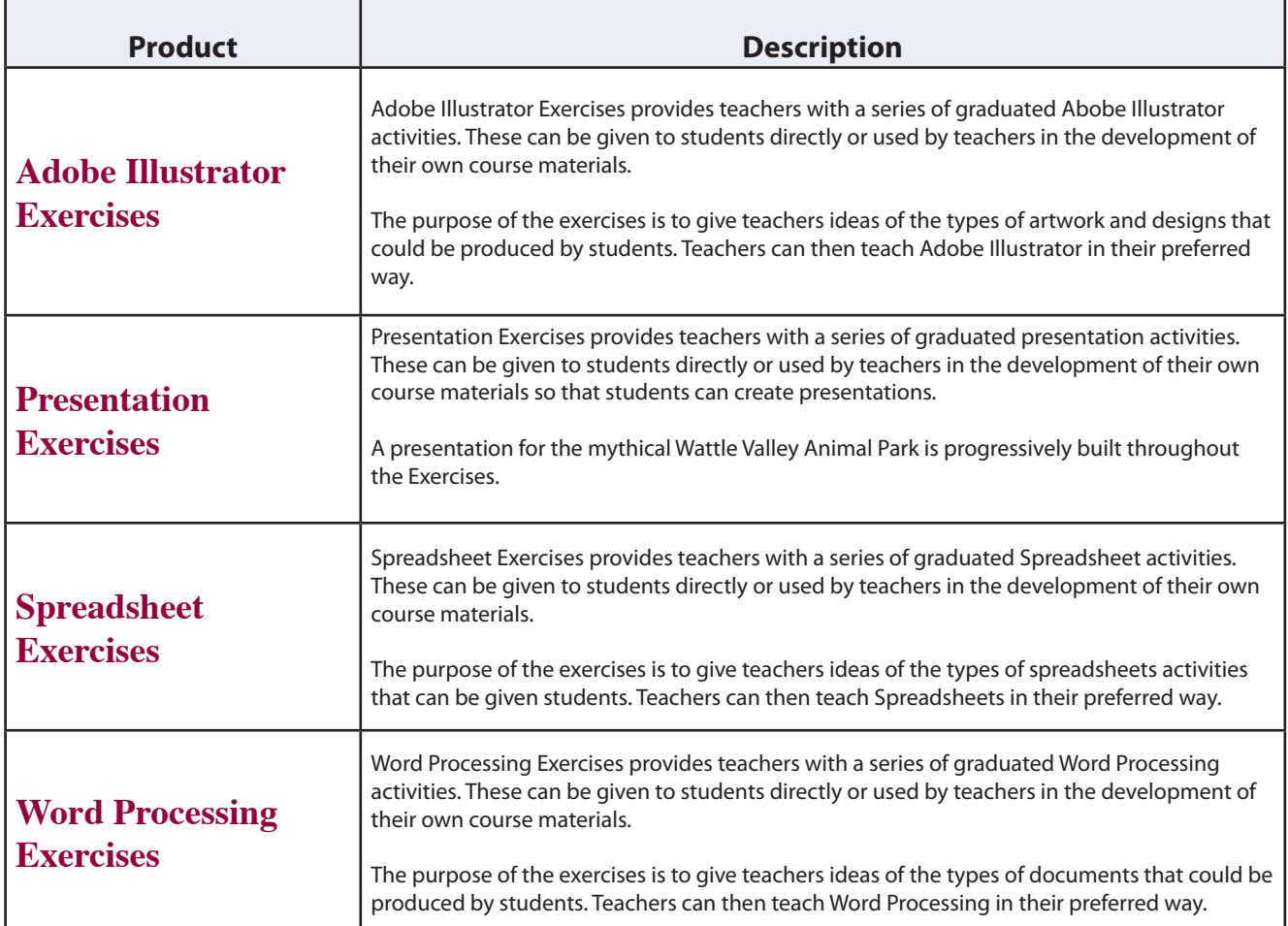

<span id="page-24-0"></span>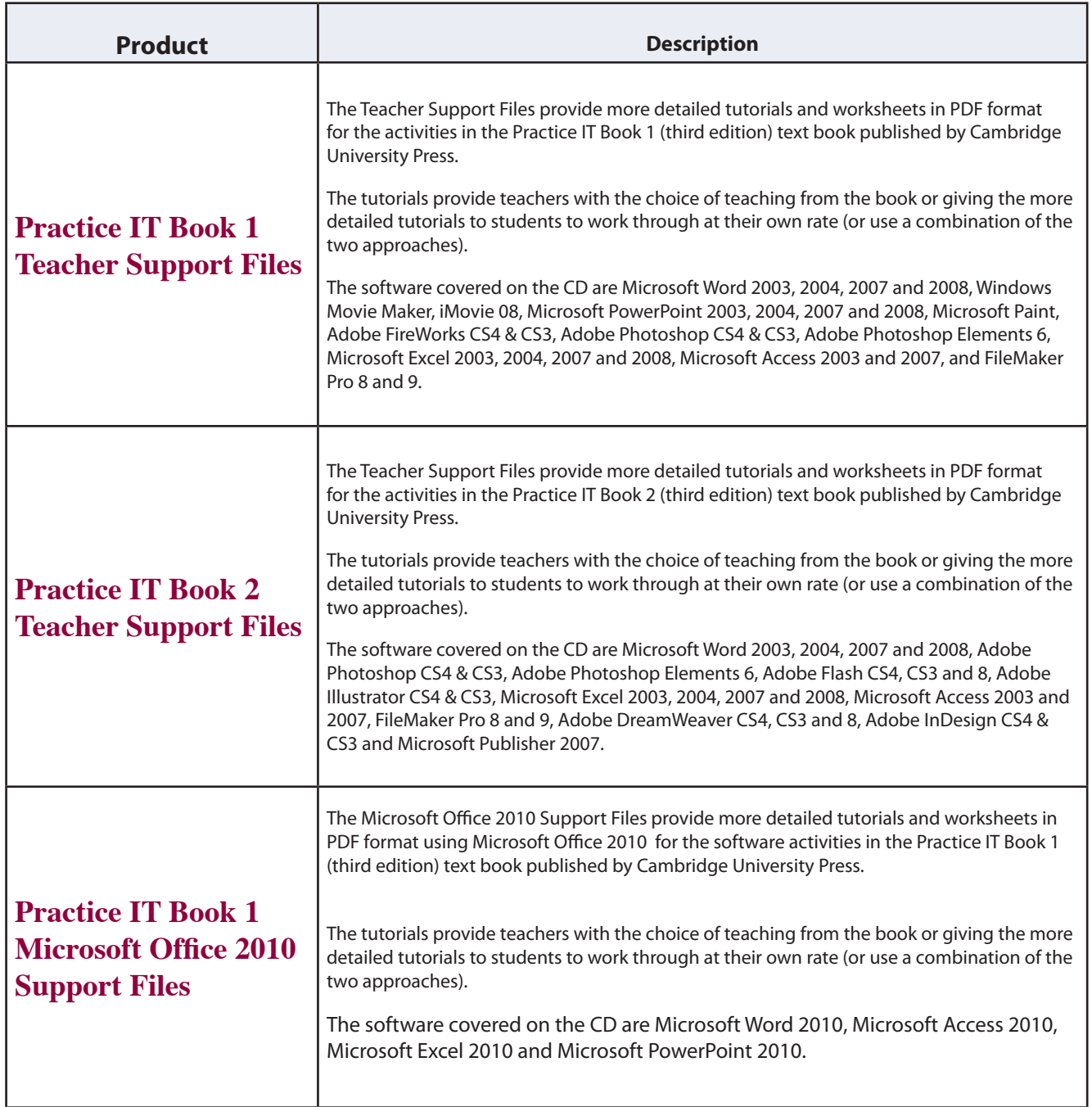

<span id="page-25-0"></span>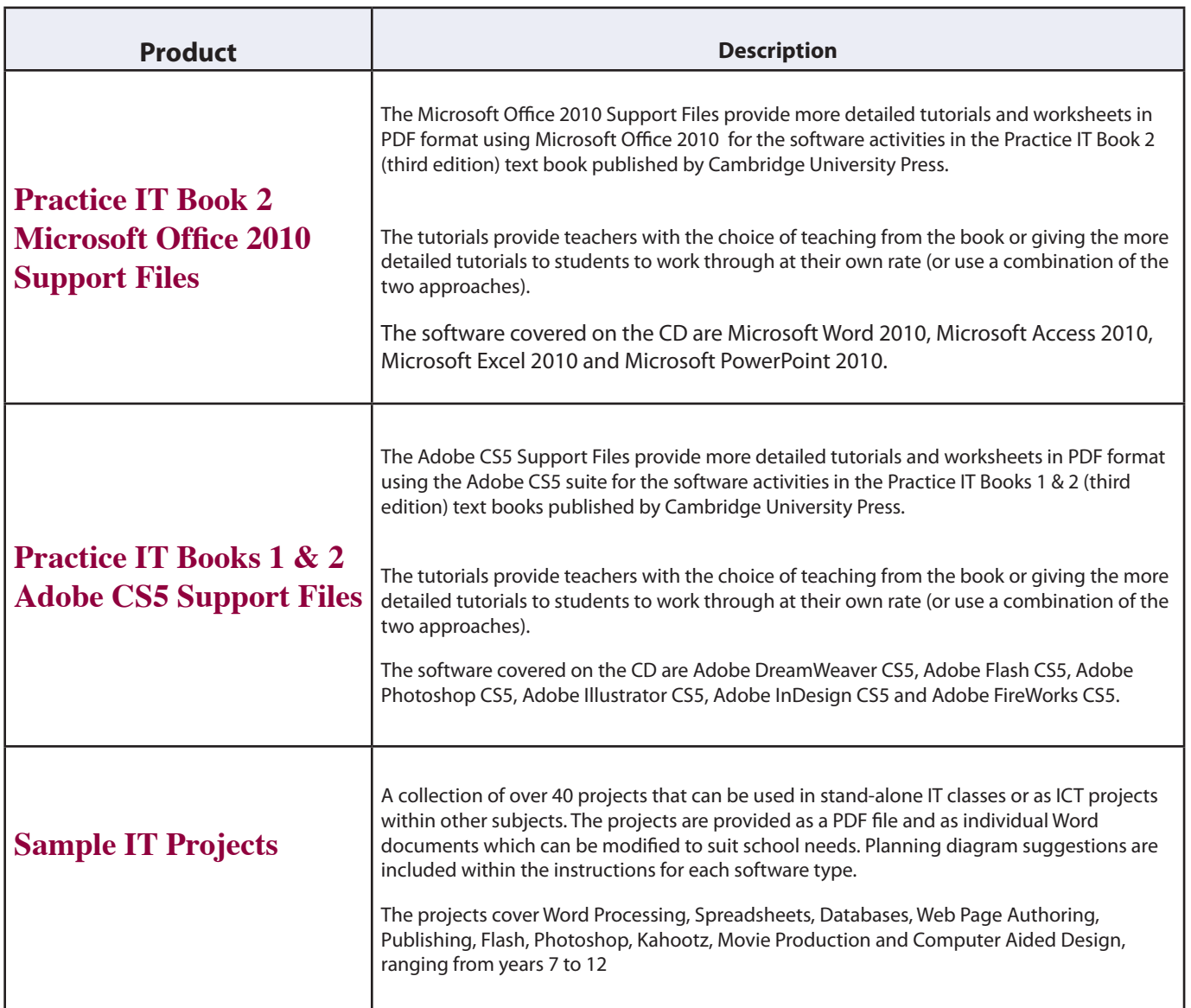